DELFT UNIVERSITY OF TECHNOLOGY Faculty of Information Technology and Systems

# **Matlab Manual**

It is forbidden to copy or abuse software and documentation supplied by the faculty of Information Technology and Systems.

September 2002

### **Contents**

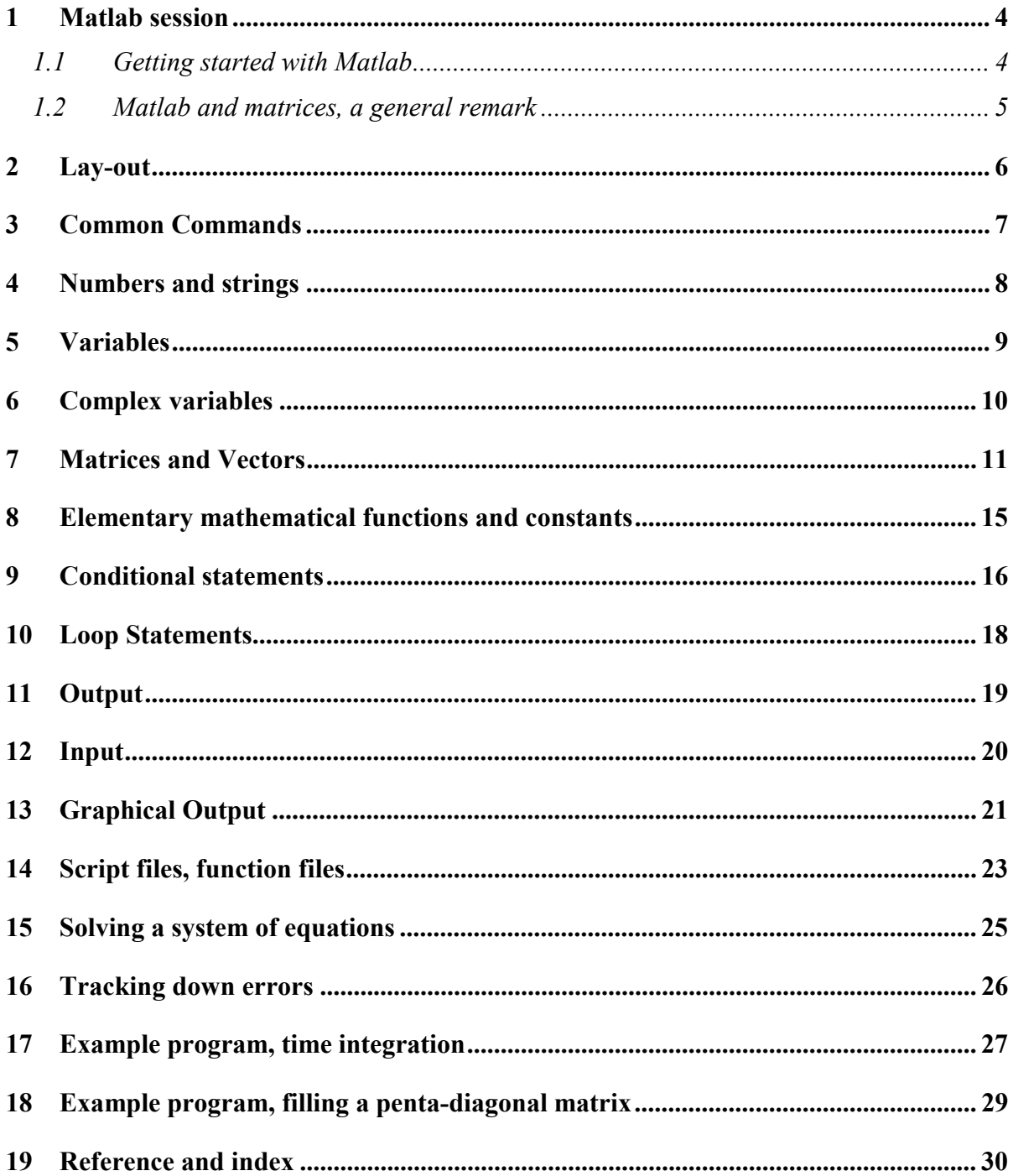

# **1 Matlab session**

The way to start Matlab differs from computer to computer. You may type the command 'matlab' when you are working under DOS or UNIX. Often, though, you will have to click on a specific icon in order to run the program.

#### *1.1 Getting started with Matlab*

Once you have started Matlab a command window will appear, showing the command prompt:

o *% The Matlab command prompt.*

The line after the prompt is called the command line. On this line you can give Matlab commands. After you have pressed <return>, Matlab will execute the command.

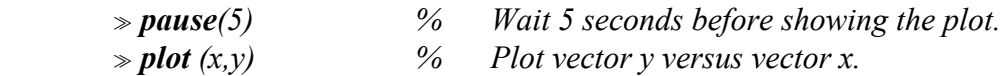

Besides the command window Matlab has graphical windows. Output of plot commands is directed to this type of windows.

The **quit** command enables you to leave Matlab. To terminate a running Matlab command you may use **[Ctrl]+[c]** (Press both the Ctrl button and the c button simultaneously).

By using the **!** symbol you can use the original operating system

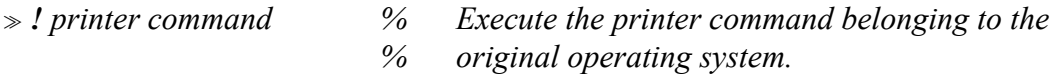

Only for short computations it is useful to execute Matlab straightaway from the command line. In general the next procedure is much more practical:

- 1. Make a script file (see chapter 14) by means of the available text editor. A script file consists of a sequence of Matlab commands. In general script files will contain the main program and subprograms.
- 2. If necessary make the additional function files, using the same editor. Through these files we are able to define the functions which play a role in script files.
- 3. Matlab executes the commands in the script file after you have typed the name of the script file on the command line.

From the command line background information can be obtained using

```
1. help 
        o help plot % gives information on the Matlab command plot.
2. demo
```

```
 o demo % presents multiple examples of the usage of Matlab.
```
#### *1.2 Matlab and matrices, a general remark*

Suppose that we define vectors x, y and a matrix z by

$$
x(i) = i, i = 1, ..., 10,\n y(i) = i2, i = 1, ..., 10,\n z(i, j) = sin(x(i) + y(j)), i, j = 1, ..., 10.
$$

In most programming languages a computer implementation will be done using nested loops:

$$
\Rightarrow \text{ for } i = 1:10
$$
\n
$$
x(i) = i; y(i) = i^2;
$$
\n
$$
\text{ end}
$$
\n
$$
\text{ for } i = 1:10
$$
\n
$$
\text{ for } j = 1:10
$$
\n
$$
z(i, j) = \text{sin } (x(i) + y(j));
$$
\n
$$
\text{ end}
$$
\n
$$
\text{ end}
$$

In Matlab this can be done quite differently, because matrices are basic objects:

$$
\Rightarrow x = 1:10; \ y = 1:10; \ y = y.2;
$$
  

$$
\Rightarrow z = \sin(x + y);
$$

Both programming styles are possible in Matlab. In this manual we prefer the latter and all examples will be given in this style.

# **2 Lay-out**

When you use Matlab's default configuration, the program distinguishes upper case and lower case characters.

If the default configuration is used, Matlab will also print the result after every command. Typing ; after the command will suppress this.

 $\Rightarrow$  *x* = 2 % Matlab prints the result *x = 2*   $\Rightarrow$   $x = 2$ ; % Matlab does not print the result

The symbol % is used to give comments.

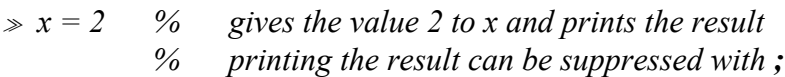

The symbol … denotes that the command continues on the next line

$$
x = 1 + 2 + 3 + 4 + 5 + 6 + 7 + 8 + 9 + 10...
$$
  
+ 11 + 12 + 13 + 14 + 15 + 16 + 17 + 18 + 19 + 20;  
% this command does not fit on one line

# **3 Common Commands**

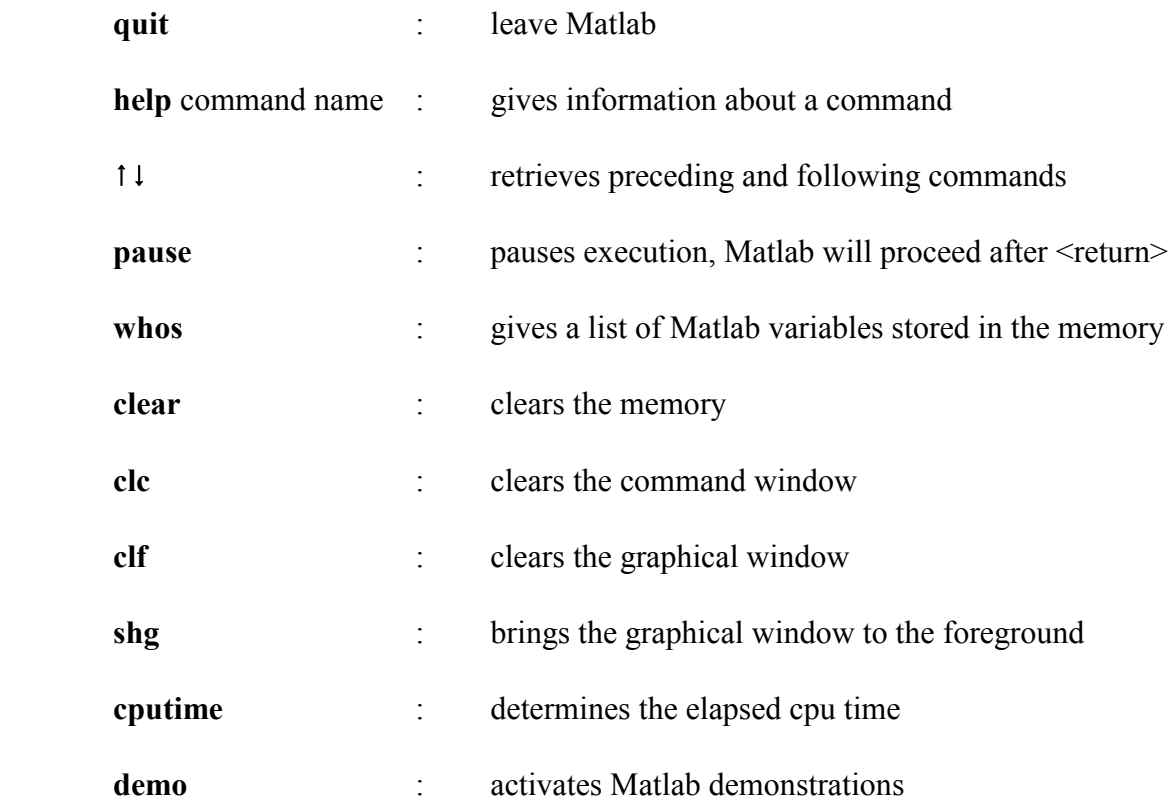

### **4 Numbers and strings**

Numbers can be entered in Matlab in the usual way.

$$
\geq (52/4 - 0.01) * 1 e - 3
$$
  
ans =  
1.2990 e - 02

Matlab automatically assigns a type for every number you enter. Depending on the type, Matlab chooses an internal representation for these numbers and the corresponding computations. The external representation of a number (e.g. on the screen) can be altered with the format command.

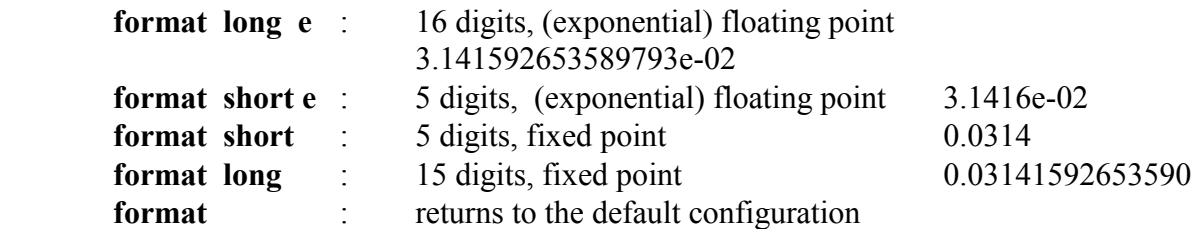

The default configuration is 'format short'. It might be possible that the local system manager has changed this into short e.

- Remark: The **format** command influences only the external representation of real numbers. This command has no influence on the internal representation used by Matlab to process the program and its computations.
- Remark: The **format** command is not able to alter the external representation of integer numbers.This can result for example in jumps in tables.

To manipulate text, Matlab uses strings.

o *disp ('give the spring constant a') give the spring constant a* 

### **5 Variables**

A variable's name has to start with a letter, but may not contain more than 31 letters, digits, or underscores. Matlab automatically reserves space in the computer's memory to store the variable. Variables do not need to be declared before use; Matlab derives the type of the variables by looking at the stored data. So it is possible that the type of a variable changes while a session is in progress.

The basic element of Matlab is the matrix. Depending on the size of the matrix we distinguish scalars (1 x 1 - matrix), vectors (1 x m -, or m x 1 - matrix), etc. Depending on the context Matlab also assigns the type of the variables in the matrix, e.g. real or complex.

The operators  $+$ ,  $-$ ,  $*$ ,  $/$ ,  $\hat{c}$  can be used for all Matlab variables (x  $\hat{c}$  y = x to the power of y). In the scalar case these operations will reduce to the usual computations. At every operation step Matlab checks if the dimensions of the matrices involved are correct.

 $\Rightarrow$  *a* = 1; *c* = 1 + *i*; *v*(1) = 1; *v*(2) = 2; *word* = 'text';

The command **whos** (see section 3) gives:

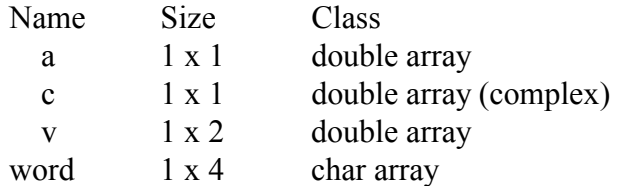

Multiplying a vector v with itself is not possible. If we try this anyhow we get:

$$
\gg w = v * v;
$$
  
??? Error using  $\rightarrow$  \*

*Inner matrix dimensions must agree.* 

# **6 Complex variables**

A complex number can be defined using the imaginary number i.

$$
\triangleright c = l + i
$$
  

$$
c =
$$
  

$$
l.0000 + l.0000 i
$$

The operators  $+$ ,  $-$ ,  $*$ ,  $/$ ,  $\land$  also work for complex numbers. With the symbol ' we conjugate a complex variable:

$$
z \sec = c'
$$
  

$$
c \sec =
$$
  

$$
1.0000 - 1.0000 i
$$

The (square of the) modulus of c can be computed in the following way:

$$
* mode2 = c' * c
$$

$$
mode2 =
$$

$$
2.0000
$$

An alternative way is:

$$
* mode2 = abs(c) ^2
$$
  

$$
mode2 =
$$
  

$$
2.0000
$$

Imaginary and real parts of a variable can be obtained with the functions **real** and **imag**:

$$
a = real (c)
$$
  

$$
a = 1.0000
$$
  

$$
b = imag (c)
$$
  

$$
b = 1.0000
$$

### **7 Matrices and Vectors**

Matlab stores its variables in matrices of size n x m. If  $m = 1$ , we are dealing with a column vector, and if  $n = 1$ , with a row vector. When  $n = m = 1$  the matrix represents a scalar. The size of a matrix does not have to be given; Matlab determines the size from the data given by the user. Matlab does not recognize a more general array structure, for example v (-10:100); the lower bound in Matlab is always equal to 1.

We can define matrices in different ways, e.g. by giving values to every element separately. We separate row entries with a space or comma and columns with a semicolon.

o *A = [1 2 3;4,5,6;7 8 9] % generating matrix A*   $A =$  *1 2 3 4 5 6 7 8 9*   $A = \iint 2 \ldots$  *3 4; 5 6 7 8] % generating matrix A; . . . means continuation*   $A =$  *1 2 3 4 5 6 7 8* 

Vectors can also be made using the colon symbol : . Here the first value stands for the initial value, the second for the step size and the third for the final value in the vector.

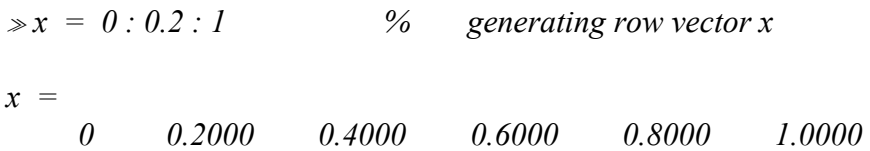

Sometimes it is good to use one of the following Matlab functions:

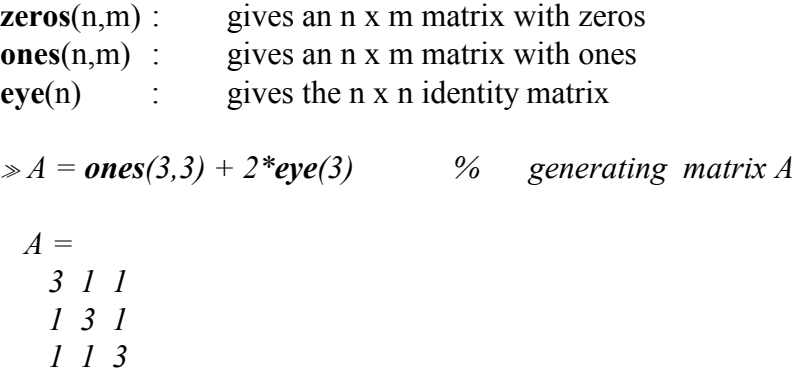

Matrices can also be built from variables

$$
v = \text{ones}(3,1); A = [-v 2^*v - v] \quad \text{%} \quad \text{generating matrix } A
$$
  

$$
A = \begin{bmatrix} 1 & 2 & -1 \\ -1 & 2 & -1 \\ -1 & 2 & -1 \end{bmatrix}
$$

Matrices can also be constructed from smaller matrices

$$
\Rightarrow E = eye(3); C = zeros(3,2); D = [E C]
$$
  
D =  
1 0 0 0 0  
0 1 0 0 0  
0 0 1 0 0

Large diagonal band matrices can be made by using the function

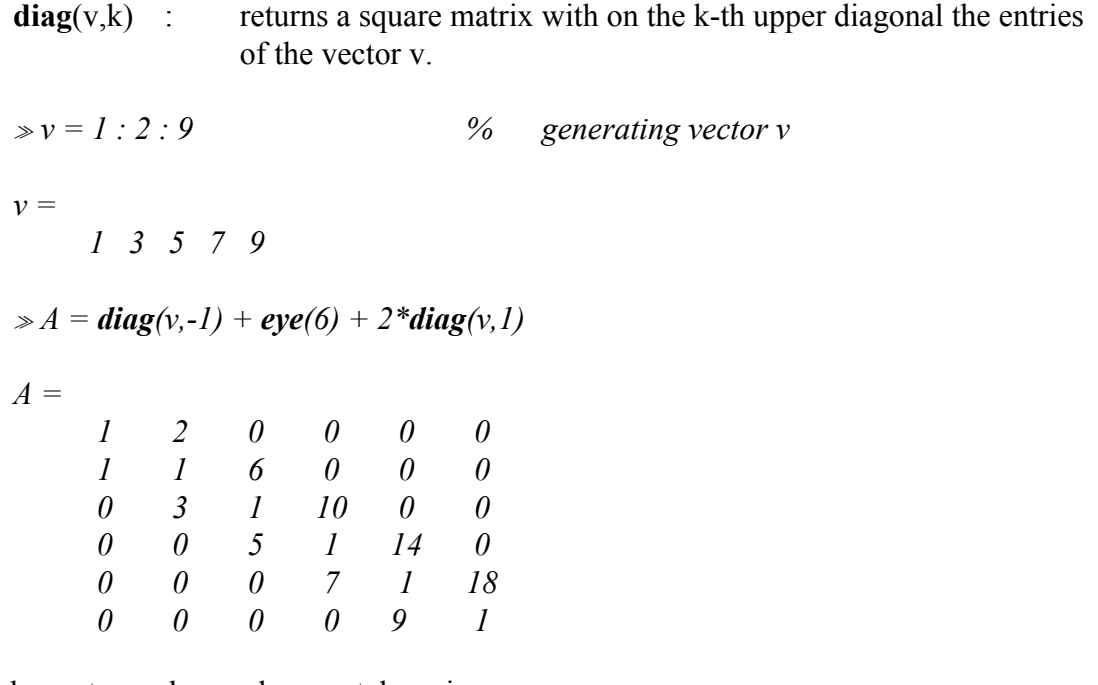

Matrix elements can be used separately or in groups:

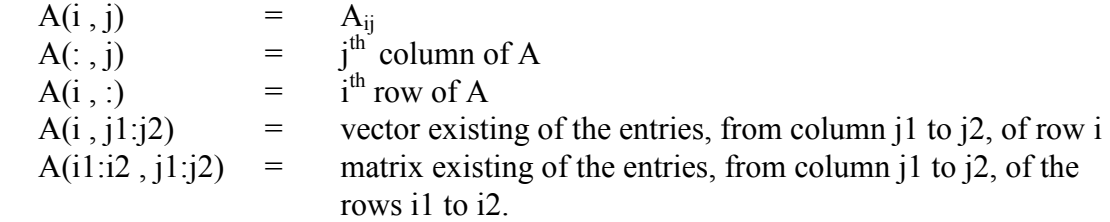

o *plot ( x(75 : 125) , y(325 : 375) );* 

In case one of the dimensions equals one we are dealing with a vector. We can refer to this vector with just one index. This index is either a row index or a column index, depending on the type of the vector.

The operators  $+$ ,  $-$ ,  $*$ ,  $/$ ,  $\hat{ }$  can also be used for matrices. For every operation Matlab checks if the dimensions of the matrices involved are correct.

 $\Rightarrow$   $v(1) = 1$ ;  $v(2) = 2$ ;  $v(3) = 3$ ;  $A = eye(3)$ ;  $\gg w = A^* v$ ; *??? Error using*  $\rightarrow$  \* *Inner matrix dimensions must agree.* 

Matlab assumes that the index of every new vector is a column index, i.e. unless explicitly specified otherwise (see example below), the new vector is a row vector. Hence in the example above v is a row vector, which results in an error message.

 $\Rightarrow$   $v = \text{zeros}(3,1); \%$  v is now a column vector  $\Rightarrow$   $v(1) = 1$ ;  $v(2) = 2$ ;  $v(3) = 3$ ;  $A = eye(3)$ ;  $\gg w = A^* v$ ;

If we use . (dot) as a prefix, we can do some of the operations element by element.

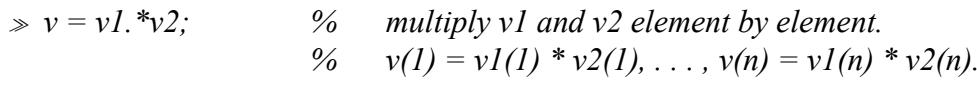

Furthermore the next functions and operations are often quite useful

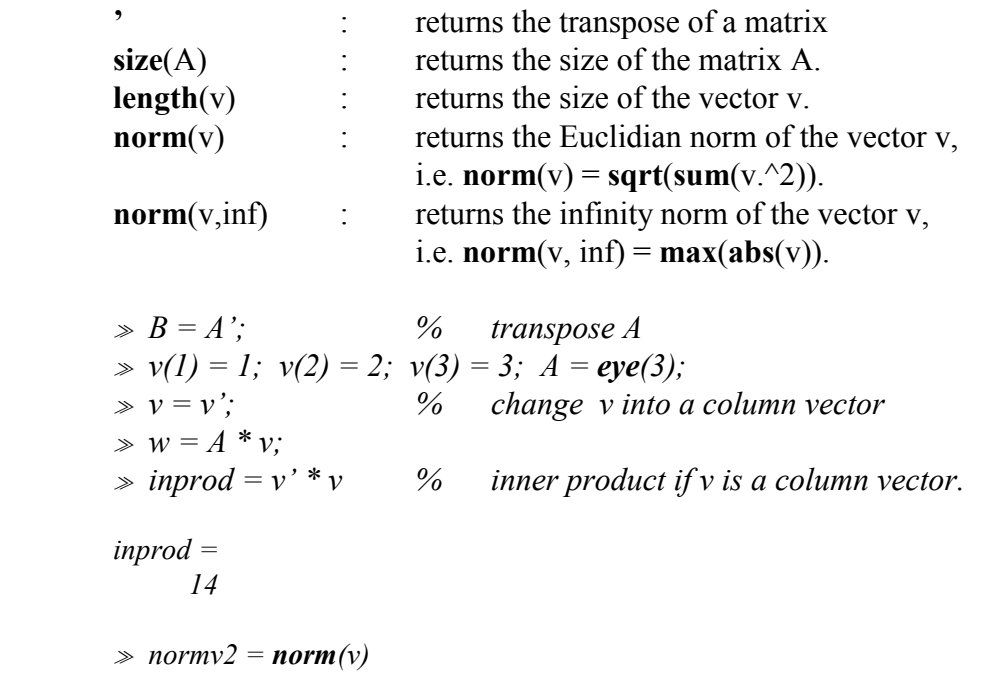

 *normv2 = 3.7417*   $\Rightarrow$  *normvinf* = *norm*(*v*, *inf*)  *normvinf =* 

 *3*

# **8 Elementary mathematical functions and constants**

Some of the predefined constants in Matlab are:

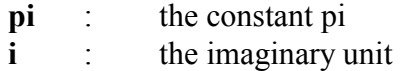

The following mathematical functions operate on each element of the variable separately:

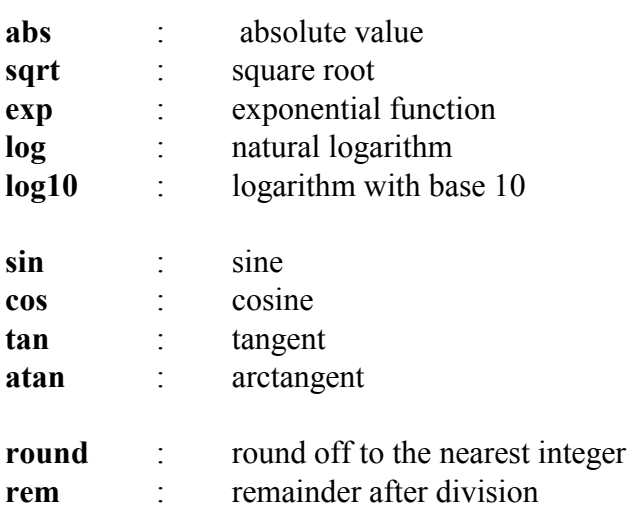

For vectors are available:

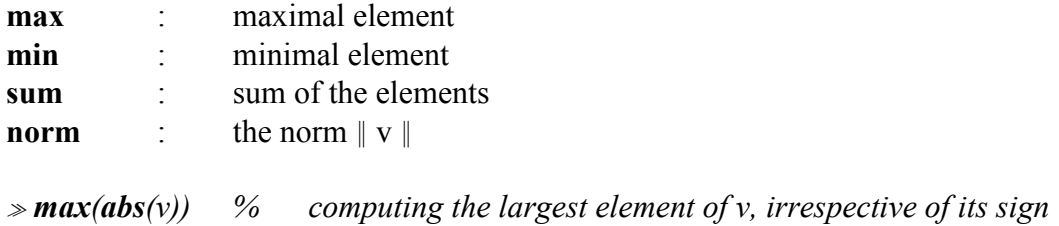

For matrices we mention

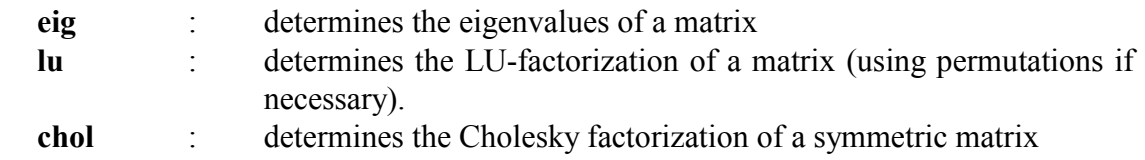

# **9 Conditional statements**

In Matlab six relational operators can be used to compare variables or evaluate expressions

**<** : smaller than **<=** : smaller than, or equal to **>** : greater than **>=** : greater than, or equal to **==** : equal to **~=** : not equal to

Furthermore there are three logical operators:

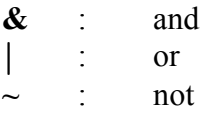

An example of a logical expression is

```
x > 1 & (y \leq -5 | z = 1)
```
Conditional statements are, for example:

Syntax conditional statement:

**if** condition commands **end** 

```
Syntax single conditional statement: 
    if condition 
          commands [1] 
    else 
          commands [2]
```
 **end** 

```
Syntax multiple conditional statement: 
   if condition 
       commands [1] 
   elseif condition 
          commands [2] 
      else 
          commands [3]
```

```
end
```
The condition has to be a logical expression.

An example:

$$
\Rightarrow \textbf{if } (x \geq 1 \& y \geq 1) \n a = 1; \n \textbf{elseif } \sim (x \geq 1) \& \sim (y \geq 1) \n a = -1; \n \textbf{else} \n a = 0; \n \textbf{end}
$$

# **10 Loop Statements**

#### **FOR - loop**

Syntax:

```
 for variable = start value : increment : end value 
       commands
```
**end** 

The increment can be positive as well as negative. If not defined, Matlab will use increment 1 as a default.

 $\Rightarrow$  *for*  $j = 0$  : 10  $v(j + 1) = j * 1;$  % the row vector v needs to start at index one!  *end*

#### **WHILE - loop**

Syntax: **while** condition commands  **end** 

The condition needs to be a logical expression.

$$
x = 0;
$$
  
\n
$$
x = 1;
$$
  
\n
$$
x = x + 1;
$$
  
\n
$$
x = x + 1;
$$

Note that this is not a proper method when we want to execute the loop statement exactly ten times. In Matlab 10 times 0.1 is just a bit less then 1, because Matlab makes round-off errors. This means that the loop will be executed 11 times in stead of 10 times, and therefore the final value of x will be too big:

 $\gg x$ *x = 1.1000*

# **11 Output**

Output can be directed to the screen with the command disp.

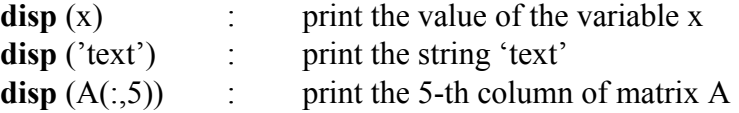

With the command **format** we can define how a number is displayed (see section 4).

Remark: Advanced control mechanisms for printing are available with the command **fprintf.** (see the example program or use **help fprintf**)

We can write data to a file.

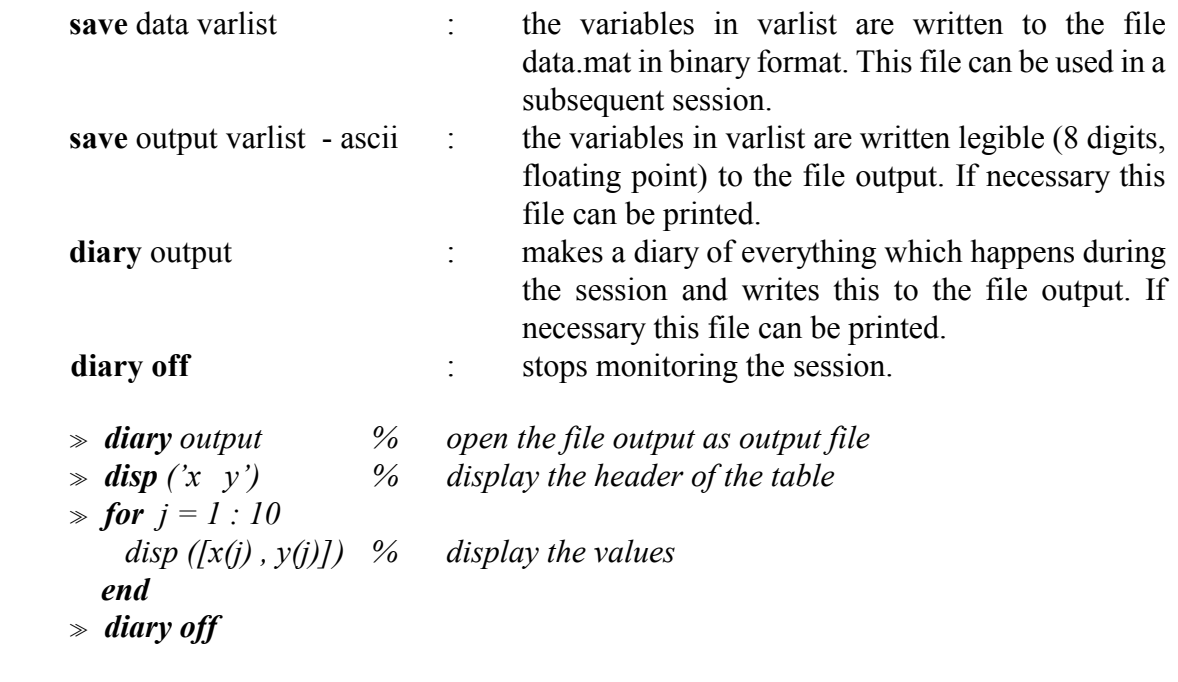

- Remark: The **diary** command easily gives an unnecessarily amount of output. Therefore: Use the **diary** command in a selective way and only at places where output is needed.
- Remark: Files can be printed using the printer command of the original operating system, see section 1.
- Remark: Depending on the operating system other printer commands might be available. Be careful in using these commands, because they can cause an unnecessarily long waiting time for other people who want to use the printer. Using the printer command under MS-windows (in the file menu) you can print the whole Matlab session.

# **12 Input**

Variables can be entered in Matlab in different ways. The first method is using the command line. We already explained how to do this. Another way to enter it is:

 $\Rightarrow$   $x =$  *input* ('x-coordinate =');

This command writes the text from the string to the screen, waits for input (until a  $\le$ return $\ge$  is given) and assigns the value given by the user to the variable x. The following command:

o *load data*

fetches the binary file data.mat. The file data.mat needs to be produced beforehand in Matlab and besides a list of variables it also contains the values of these variables.

The command

#### o *load data.txt*

fetches an ASCII file with the name *data.txt*. The content is stored in a double precision array with the name data. The file *data.txt* is only allowed to contain numbers, separated by blanks. Each line of the file corresponds with a row in the array data. Each number on a line corresponds with a column in the array data. The number of columns must be equal on each line.

# **13 Graphical Output**

General commands in favour of the graphical screen are:

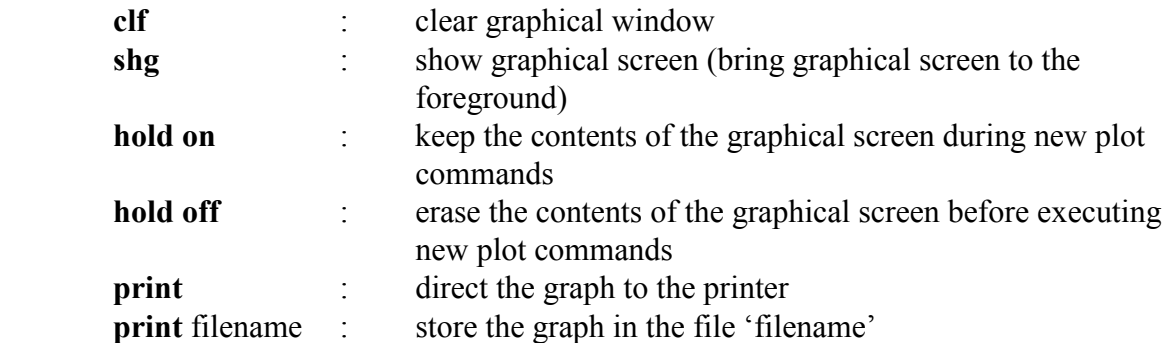

Commands in favour of the layout of the graph are:

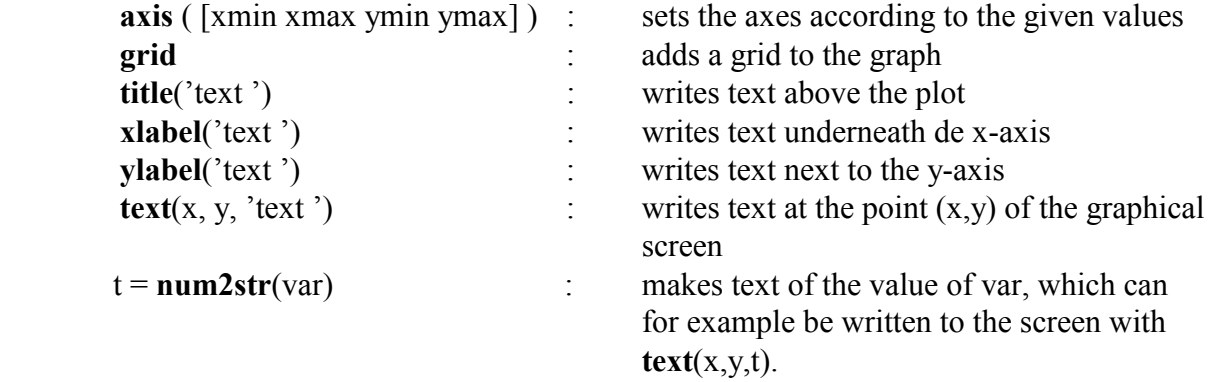

The most important plot command in favour of data representation is plot:

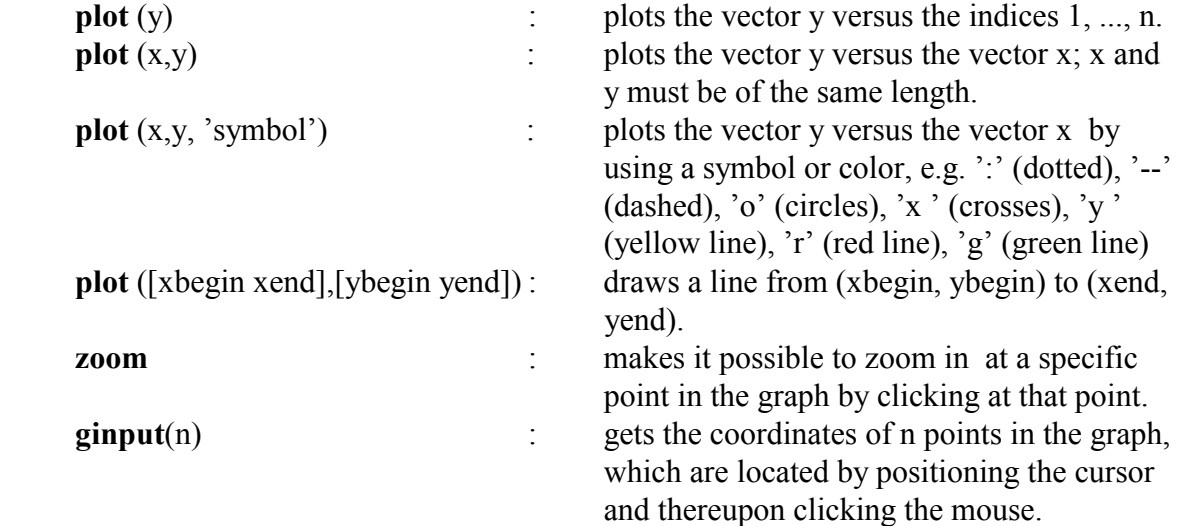

Remark: **help plot** shows all the possible arguments with **plot**.

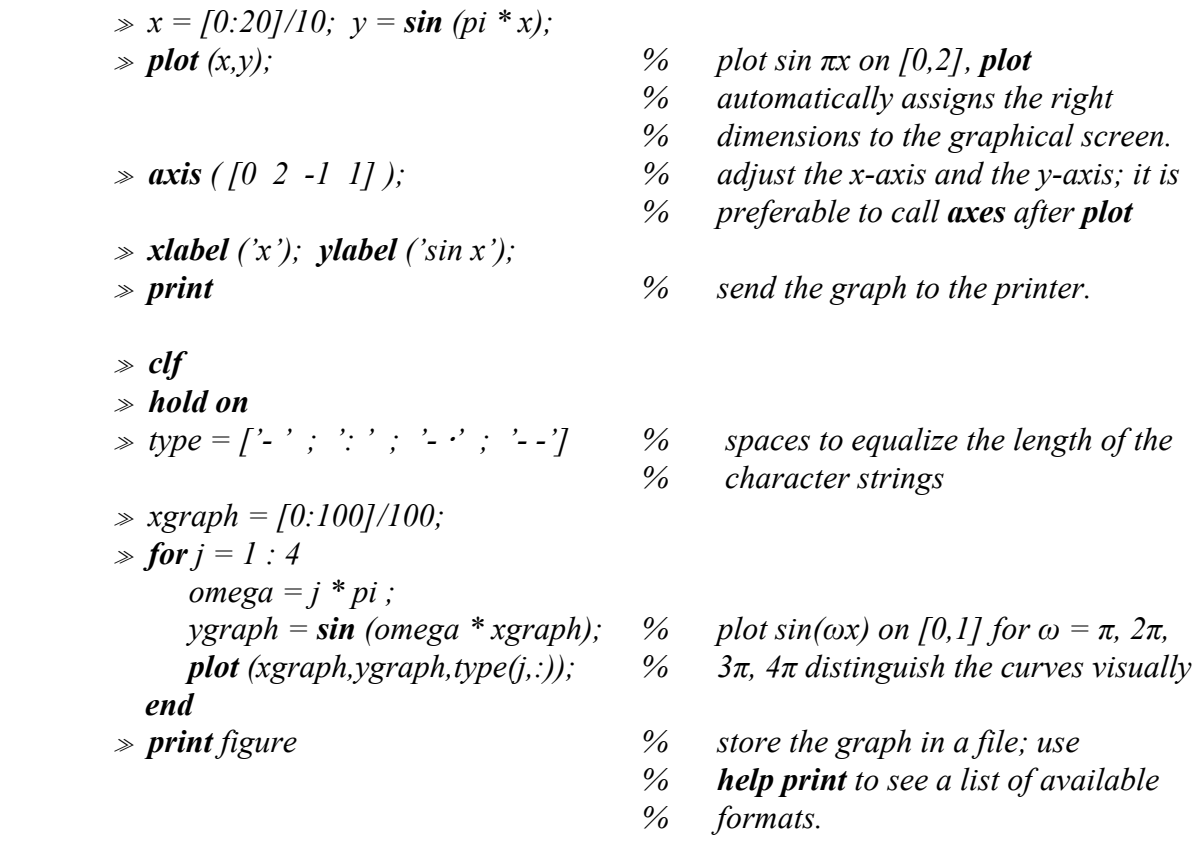

The commands in favour of 3 dimensional graphs are:

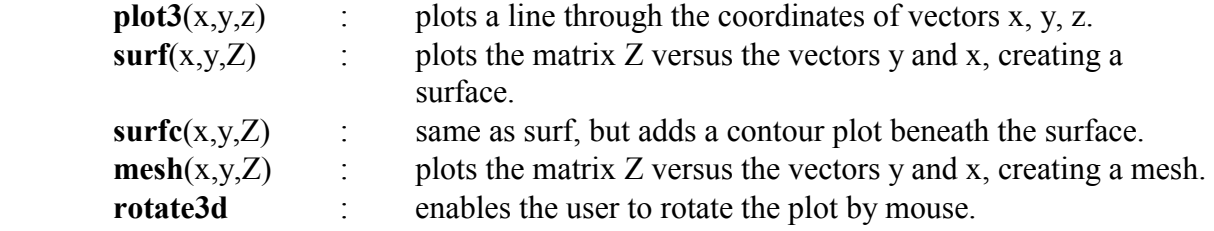

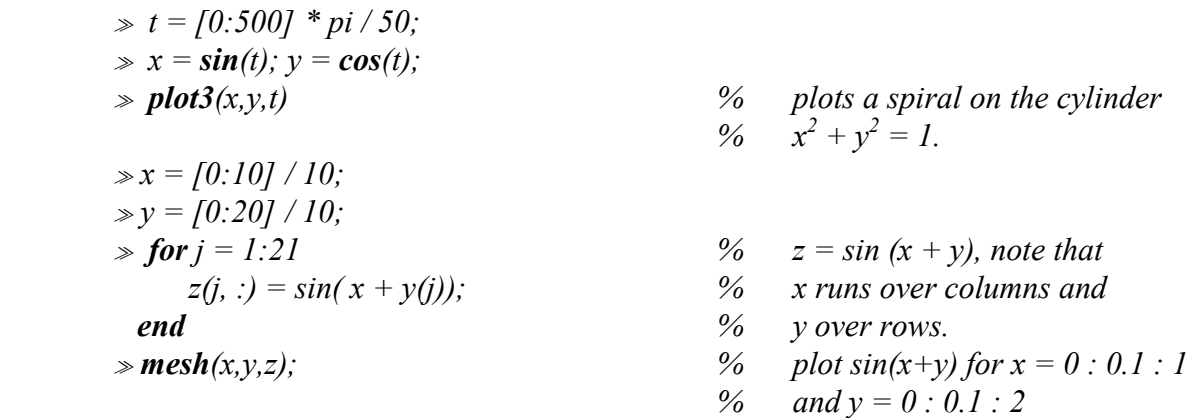

### **14 Script files, function files**

A script file is a file that consists of a sequence of Matlab commands: a Matlab program. We make such a file with the help of the Editor. The standard extension for these files is .m, e.g. program.m. Every Matlab command is closed off with <return>. This also holds for the last line of the sript file. The commands in the script file are executed after the filename is typed on the command line (without extension .m, i.e. in the example above you need to type 'program'). It is also possible to run a script file from Matlab programs (see chapter 17).

By means of function files we can add new functions to Matlab. A function file contains a sequence of commands, like a script file, but by means of input and ouput variables it is possible to communicate with other files. The filename of a function file, consisting of at the most 8 digits with standard extension .m, is used to execute the function.

Globally a function file has the following form:

**function** output variable = function  $name(input variable)$ commands

The word function in the first line indicates it is not a script file.

Remark: At function name you need to fill in the file name without the extension .m .

Both the input variable as well as the output variable may be vectors.

*function*  $y = average(y)$ ;  *% This function computes the average of the elements of vector v.* 

 $n = length(v);$  $v = \textbf{sum}(v)/n$ ;

For the use of function files we refer to the example program (see section 17).

Variables used in a function file are local (i.e. only accessible inside the function), and therefore they are not stored in the Matlab memory.

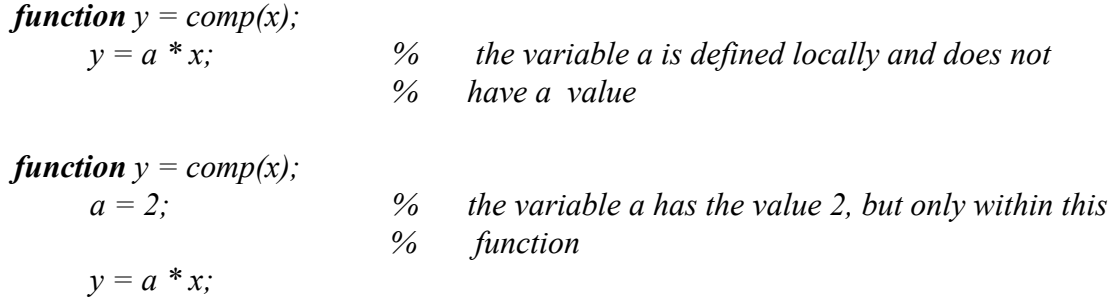

Often it is neccessary to use a variable in a function that gets its value outside the function. You can show Matlab you want to use such a variable by adding it to the list of parameters of that function. In the following example we add the variable a to the list of parameters of the function comp:

**function** 
$$
y = comp(x, a)
$$
;  
\n $y = a * x$ ;   
\n $y = a^* y$ ;   
\n $y = a^* y$ ;   
\n $y = a^* y$ ;   
\n $y = a^* y$ ;   
\n $y = a^* y$ ;   
\n $y = a^* y$ ;   
\n $y = a^* y$ ;   
\n $y = a^* y$ ;   
\n $y = a^* y$ ;   
\n $y = a^* y$ ;   
\n $y = a^* y$ ;   
\n $y = a^* y$ ;   
\n $y = a^* y$ ;   
\n $y = a^* y$ ;   
\n $y = a^* y$ ;   
\n $y = a^* y$ ;   
\n $y = a^* y$ ;   
\n $y = a^* y$ ;   
\n $y = a^* y$ ;   
\n $y = a^* y$ ;   
\n $y = a^* y$ ;   
\n $y = a^* y$ ;   
\n $y = a^* y$ ;   
\n $y = a^* y$ ;   
\n $y = a^* y$ ;   
\n $y = a^* y$ ;   
\n $y = a^* y$ ;   
\n $y = a^* y$ ;   
\n $y = a^* y$ ;   
\n $y = a^* y$ ;   
\n $y = a^* y$ ;   
\n $y = a^* y$ ;   
\n $y = a^* y$ ;   
\n $y = a^* y$ ;   
\n $y = a^* y$ ;   
\n $y = a^* y$ ;   
\n $y = a^* y$ ;   
\n $y = a^* y$ ;   
\n $y = a^* y$ ;   
\n $y = a^* y$ ;   
\n $y = a^* y$ ;   
\n $y = a^* y$ ;   
\n $y = a^* y$ ;   
\n $y = a^* y$ ;   
\n $y = a^* y$ ;   
\n $y = a^* y$ ;   
\n $y = a^* y$ ;   
\n $y = a^* y$ ;   
\n $y = a^* y$ 

This is not always possible. It may sometimes be necessary to define a variable globally, by using **global**. If you do so the variable is defined in all program parts that use the same declaration.

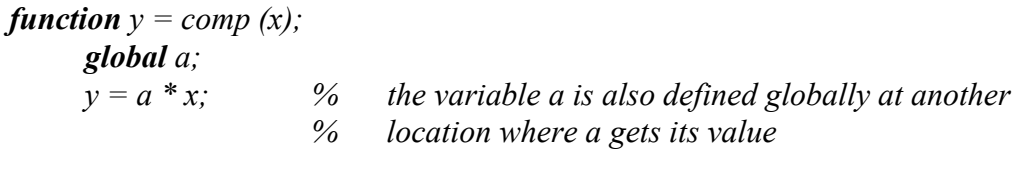

Remark: The declaration with **global** should only be used when there is no other possibility. If you use it, it is wise to add some comments.

An example of a situation in which the occurrence of **global** is unavoidable is the usage of a library routine with a predefined function, where it is needed to supply the function with an additional parameter for a specific application.

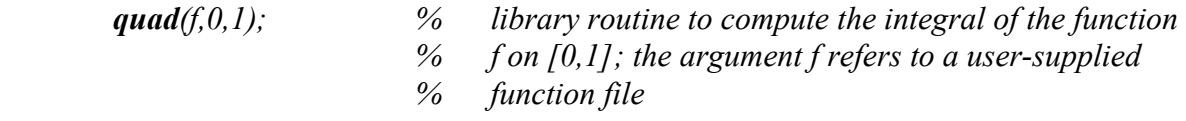

*function*  $y = f(x)$ ;  *global m;*   $y = x \wedge m$ ;

# **15 Solving a system of equations**

To solve systems of equations  $Ax = b$  we can use several methods:

i) If a small system with a full matrix needs to be solved only once without the need to go into details, we may use the black box option:

$$
\gg x = A | b;
$$

Often it is necessary to go into more details to obtain an efficient program. As an example we mention:

ii) If more than one system needs to be solved, and A is the same but the right-hand side is always different:

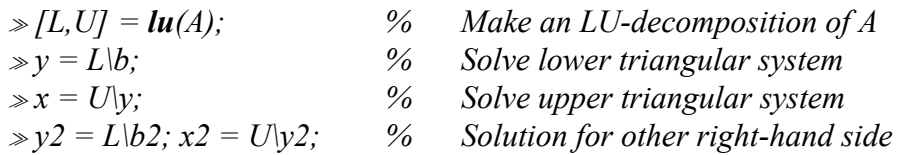

iii) If the matrix is symmetric and positive definite, we may use the Cholesky decomposition:

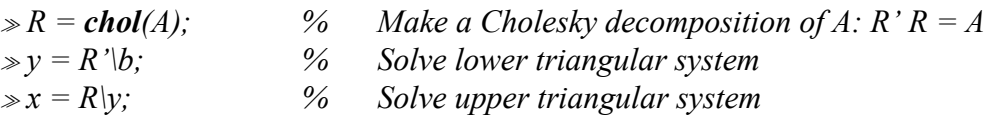

In all cases the command  $A = sparse(A)$  can save a lot of runtime and memory space when A is a band matrix. As an example we give the number of floating-point operations for the case where A is a symmetric tridiagonal matrix of size 100 x 100.

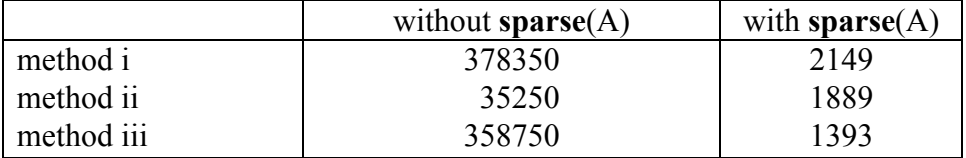

# **16 Tracking down errors**

Matlab does not give specific directions for debugging programs. In any way it is useful to generate (intermediate) output, and if necessary to re-calculate it manually. Some useful commands are:

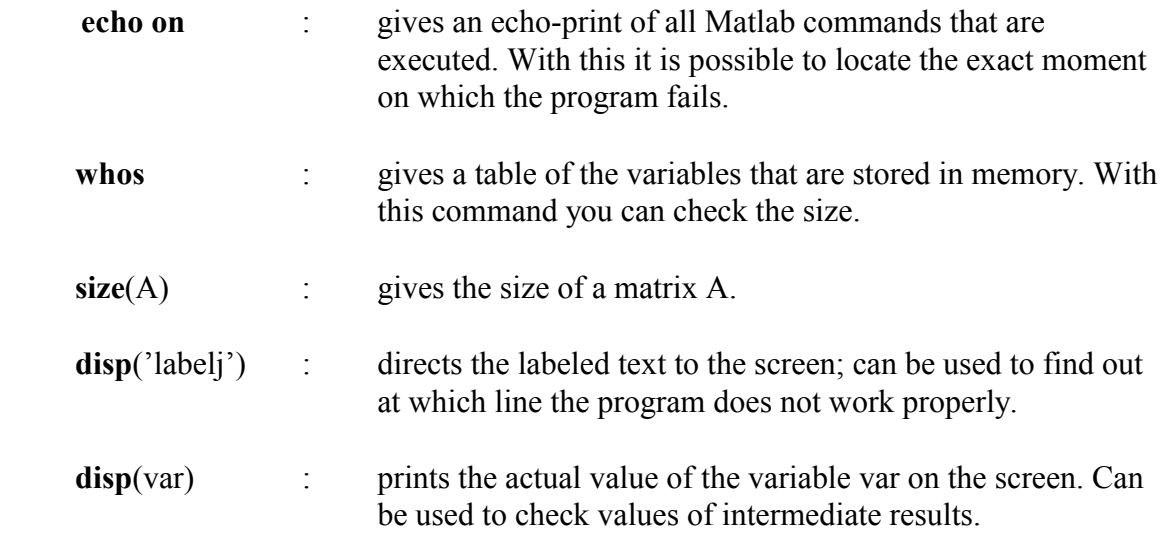

# **17 Example program, time integration**

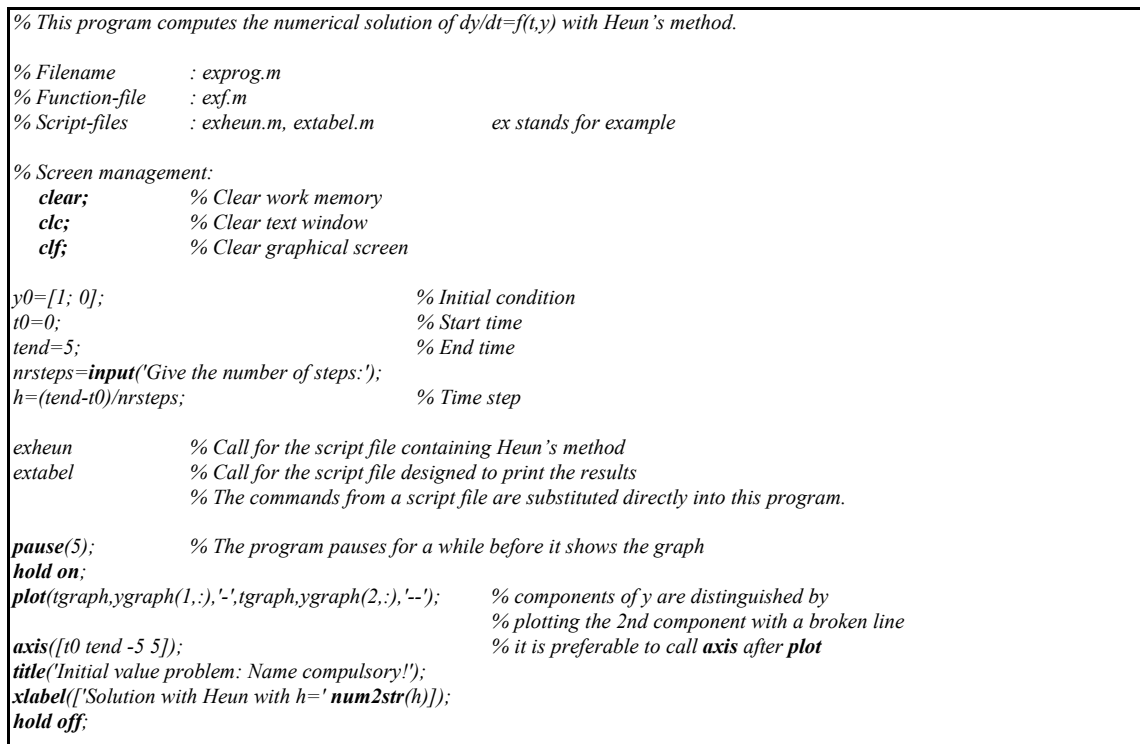

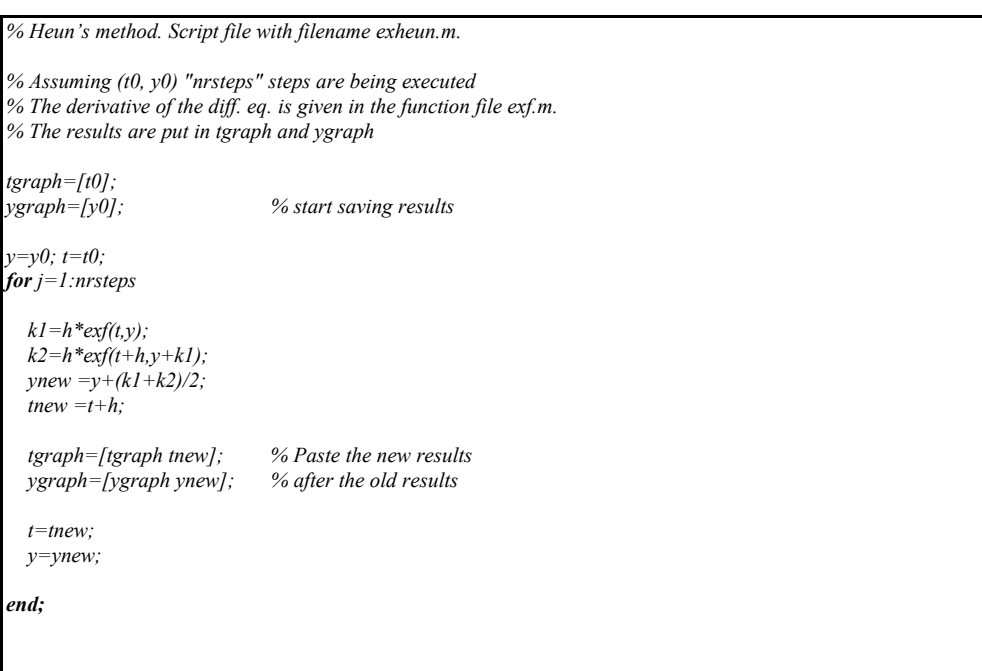

*% Vectorfunction f. Function file with filename exf.m* 

 $function \quad yacc = \exp(t, y);$ 

 $yacc = [-2 \sqrt[*]{y(1)} - y(2) + t;$  *-y(1)-2\*y(2)-t];*

*% Print result. Script file with file name extabel.m.* 

*% The results which are stored in tgraph and ygraph are % printed in an 8-digit floating-point format in a table.* 

*% In order to make a hardcopy of the tables you need to remove % the first and the last two comment symbols (%).* 

*% fprintf is actually a C-command % In the format string of fprintf (the part between quotation marks), % text which needs to be printed is given, and for every number % which has to be printed the format is given.* 

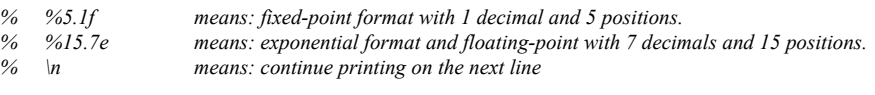

*% After the format string the variables which (possibly) need to be printed follow.* 

*% the actual file starts now: % diary output* 

*% diary off* 

*fprintf('Heun's method, h=%5.3f \n',h)*; *fprintf*('step t  $y(1)$   $y(2)$ \n'); *for k***=0** : nrsteps/10 : nrsteps  $\frac{1}{2}$  if the state of the state of the state of the state of the state of the state of the state of the state of the state of the state of the state of the state of the state of the s *fprintf*( $\frac{6}{4}$ .0f %5.1f %15.7e %15.7e\n',k,tgraph(k+1),ygraph(1:2,k+1)); % note that nrsteps needs to a **end:**  $\frac{8}{4}$  note that nrsteps needs to a *end***:** 

*end; % multiple of 10.* 

*% Results of the example program* 

*Heun's method, h=0.100 step t y(1)*  $y(2)$ <br>0 0.0 1.0000000e+00 0.000000  $\begin{array}{cccc} 0 & 0.0 & 1.0000000e+00 & 0.0000000e+00 \ 5 & 0.5 & 5.2536330e-01 & -2.9586400e-01 \end{array}$  *5 0.5 5.2536330e-01 -2.9586400e-01 10 1.0 5.7914644e-01 -5.2647651e-01 15 1.5 8.4164231e-01 -8.2955459e-01 20 2.0 1.2051207e+00 -1.2023466e+00 25 2.5 1.6240001e+00 -1.6233635e+00 30 3.0 2.0751573e+00 -2.0750112e+00 35 3.5 2.5455986e+00 -2.5455650e+00 40 4.0 3.0276755e+00 -3.0276678e+00 45 4.5 3.5167996e+00 -3.5167979e+00 50 5.0 4.0101983e+00 -4.0101979e+00* 

*% !lpr output % Make a hard copy of the file output*

# **18 Example program, filling a penta-diagonal matrix**

*% We will give two methods in this example in order to construct the N x N dimensional pentadiagonal matrix A: % %* [ *5 -4-b 1 0 0 0* ] *%* [ *-4+b 6 -4-b 1 0 0* ] *%* [ *1 -4+b 6 -4-b 1 0* ]  $\int_{a}^{b} 0 \int_{c}^{b} -4+b \int_{c}^{b} -4-b \int_{c}^{b}$ *%* [ *. . . . .* ] *% A = c* [ *. . . . .* ] *, %* [ *0 1 -4+b 6 -4-b 1 0* ] *%* [ *0 0 1 -4+b 6 -4-b 1* ] *%* [ *0 0 0 1 -4+b 6 -4+b* ] *%* [ *0 0 0 0 1 -4+b 5* ] *%*  % where c and b are given constants. Note that the matrix A is symmetric for  $b = 0$ . *% Method 1: Construction using a loop. % In order to make the commands in the loop also valid for the first and the last column we first add some extra columns. B=zeros(N,N+4); % Creates a N x (N+4) matrix, consisting of zeros*   $for j=1:N$  *B(j,j:j+4)=c\*[1 -4+b 6 -4-b 1]; end*;  $\%$  Assigns values to the coefficients  $B(j,j)$ ,  $B(j,j+1)$ ,  $B(j,j+2)$ ,  $B(j,j+3)$  and  $B(j,j+4)$  *A=B(:,3:N+2); % Copies B, without the first two and last two columns clear B; % Removes temporary matrix B*   $A(1,1)=5$ <sup>\*</sup>c;<br>  $A(N,N)=5$ <sup>\*</sup>c;  *A(N,N)=5\*c; % Changes the upper-left and the lower-right coefficient of A A=sparse(A); % Only the non-zero elements of A are stored into the memory. % When N is large it is better to use the non-zero elements of A only. % For an LU-decomposition this saves computing time as well as memory % space. % Method 2: Construction on the basis of the diagonals of A % Firstly we make 5 vectors, all containing the elements of a diagonal.*   $vm2 = c * ones(N-2,1);$  % This diagonal contains (N-2) elements, all equal to c  $vp2 = c * ones(N-2,1);$  $vm1 = c*(b-4)*ones(N-1,1);$  $vp1 = c*(-b-4)*ones(N-1,1);$  *v =c\*[5; 6\*ones(N-2,1); 5]; % The first and last element of the main diagonal have different values. % We construct a column vector consisting of sixes, by 6 \* ones(N-2,1), % and add the fives at the beginning and the end. Note that we use % the semicolons because we are making a column vector. A=diag(vm2,-2)+diag(vm1,-1)+diag(v,0)+diag(vp1,1)+diag(vp2,2); clear vm2 vm1 v vp1 vp2 A=sparse(A); % See above*

# **19 Reference and index**

In this section the following notation holds:

- n,m scalar
- A matrix
- v,w,b vector
- x,y arbitrary
- *f*  user supplied function file

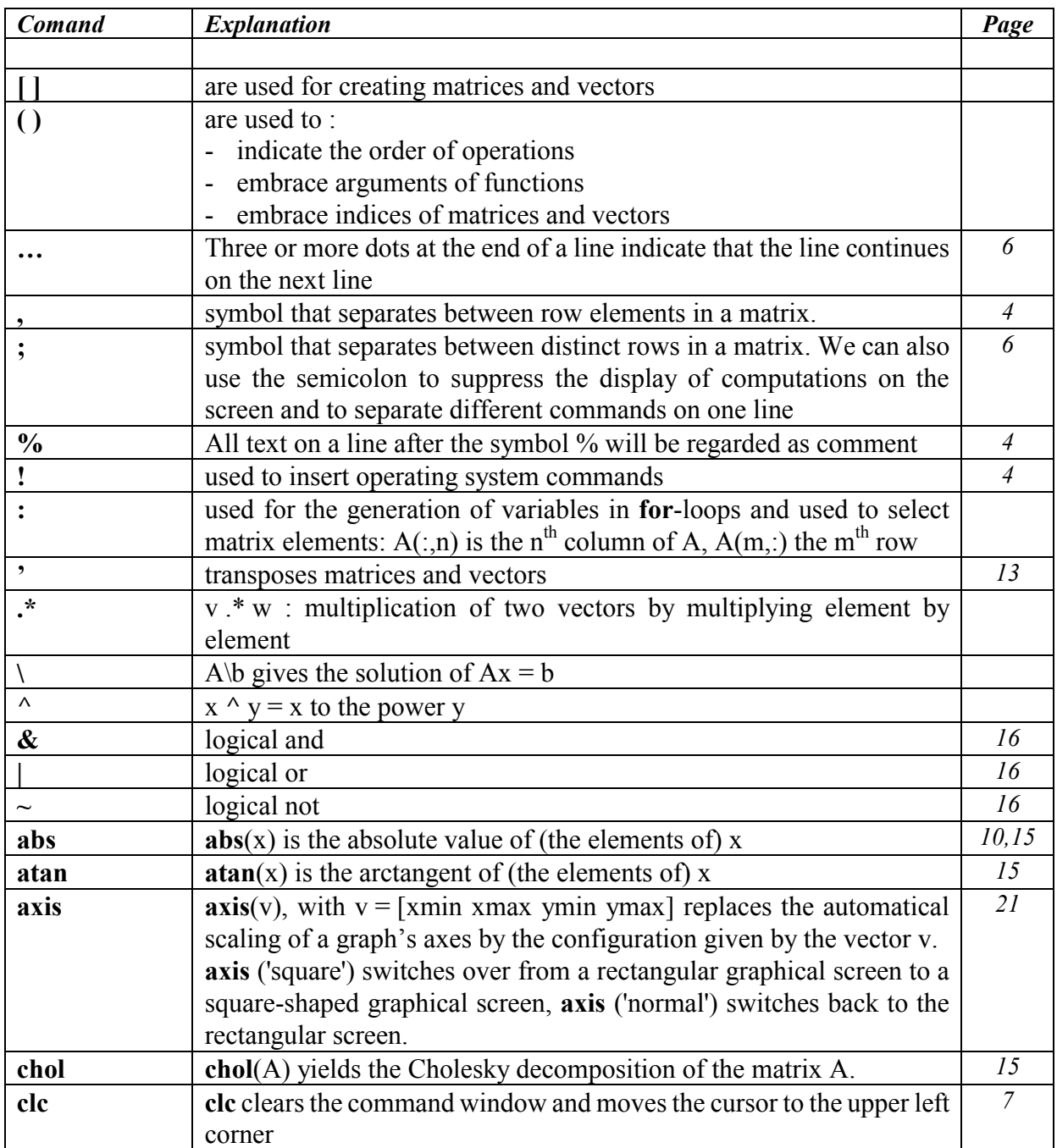

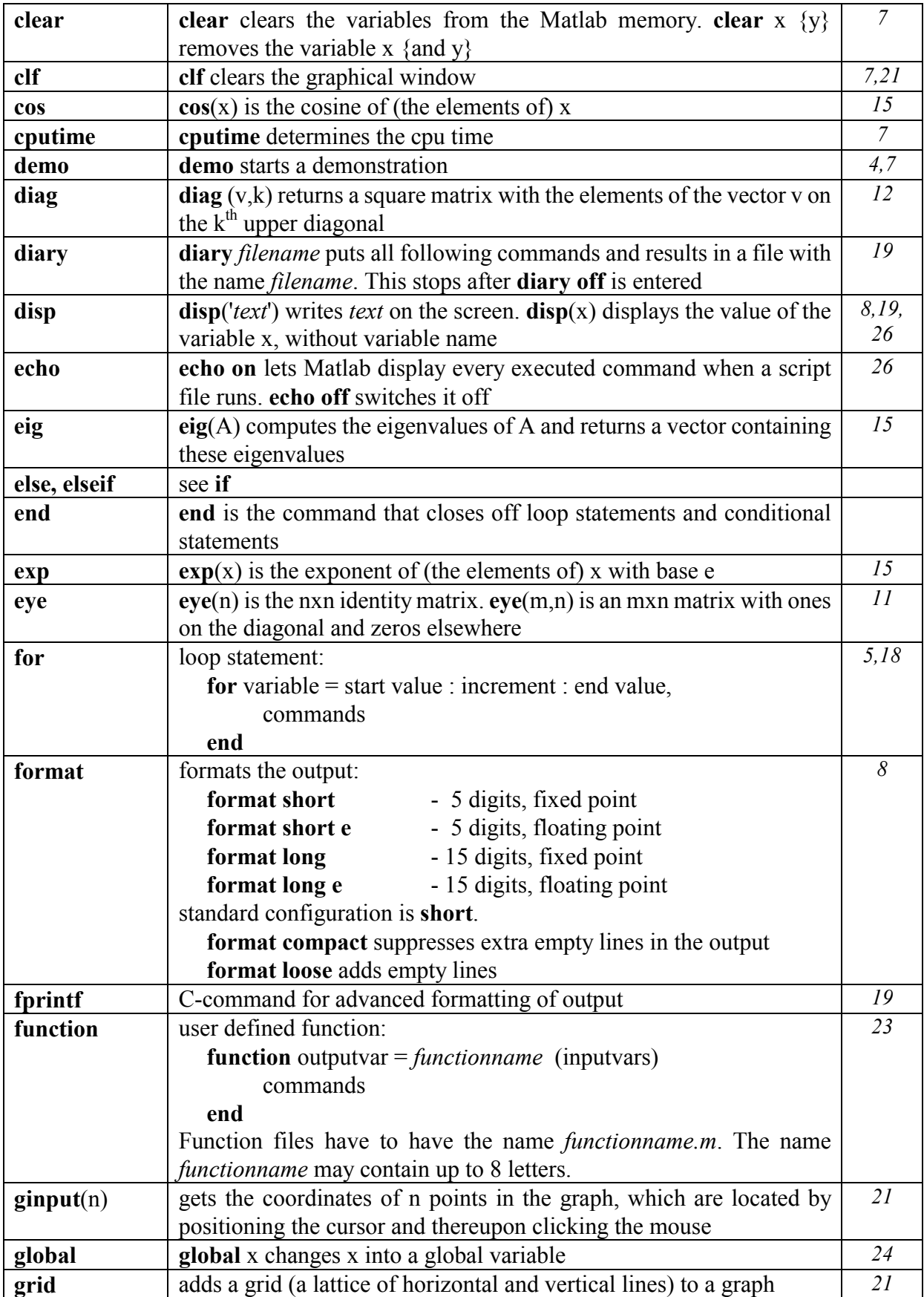

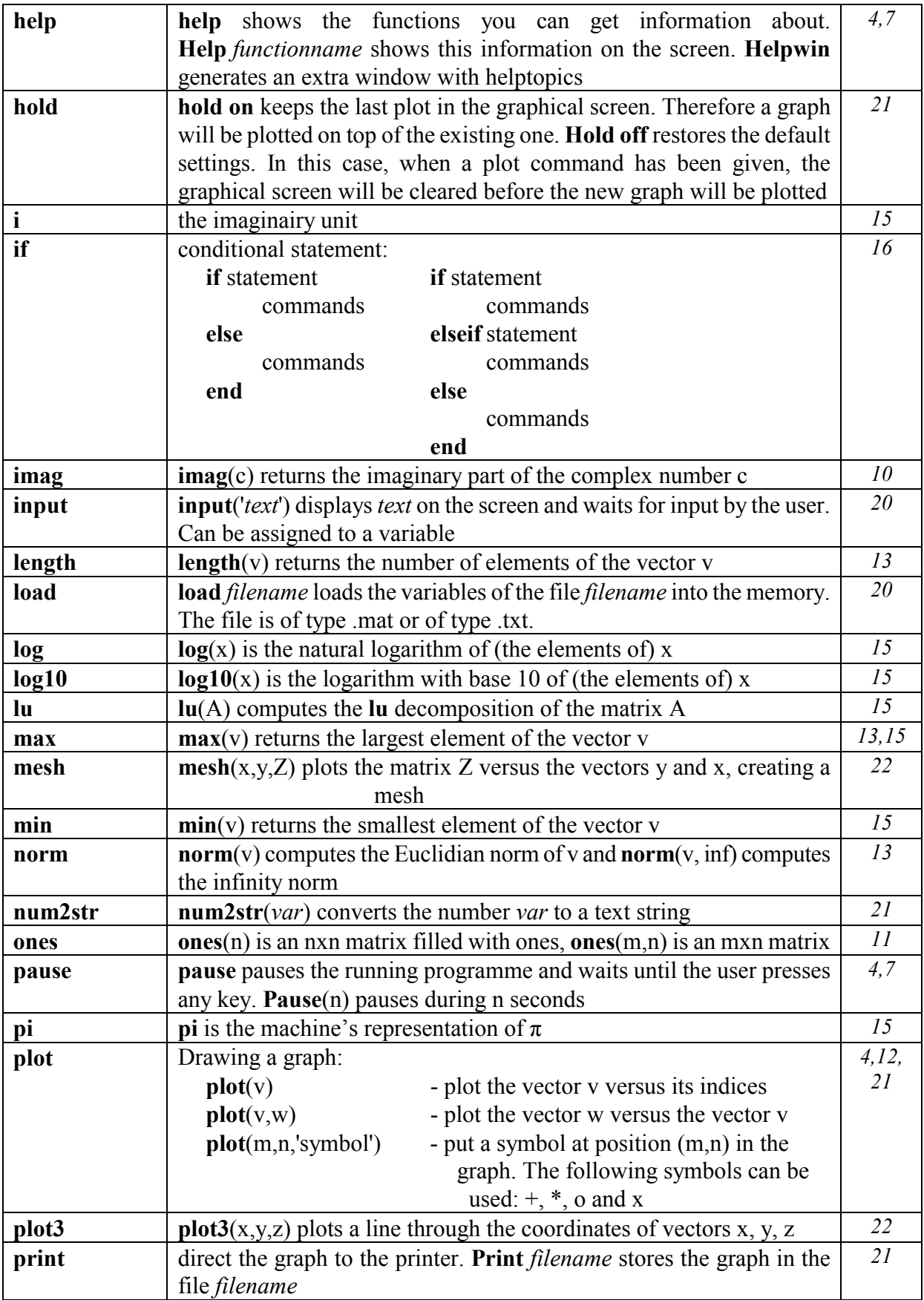

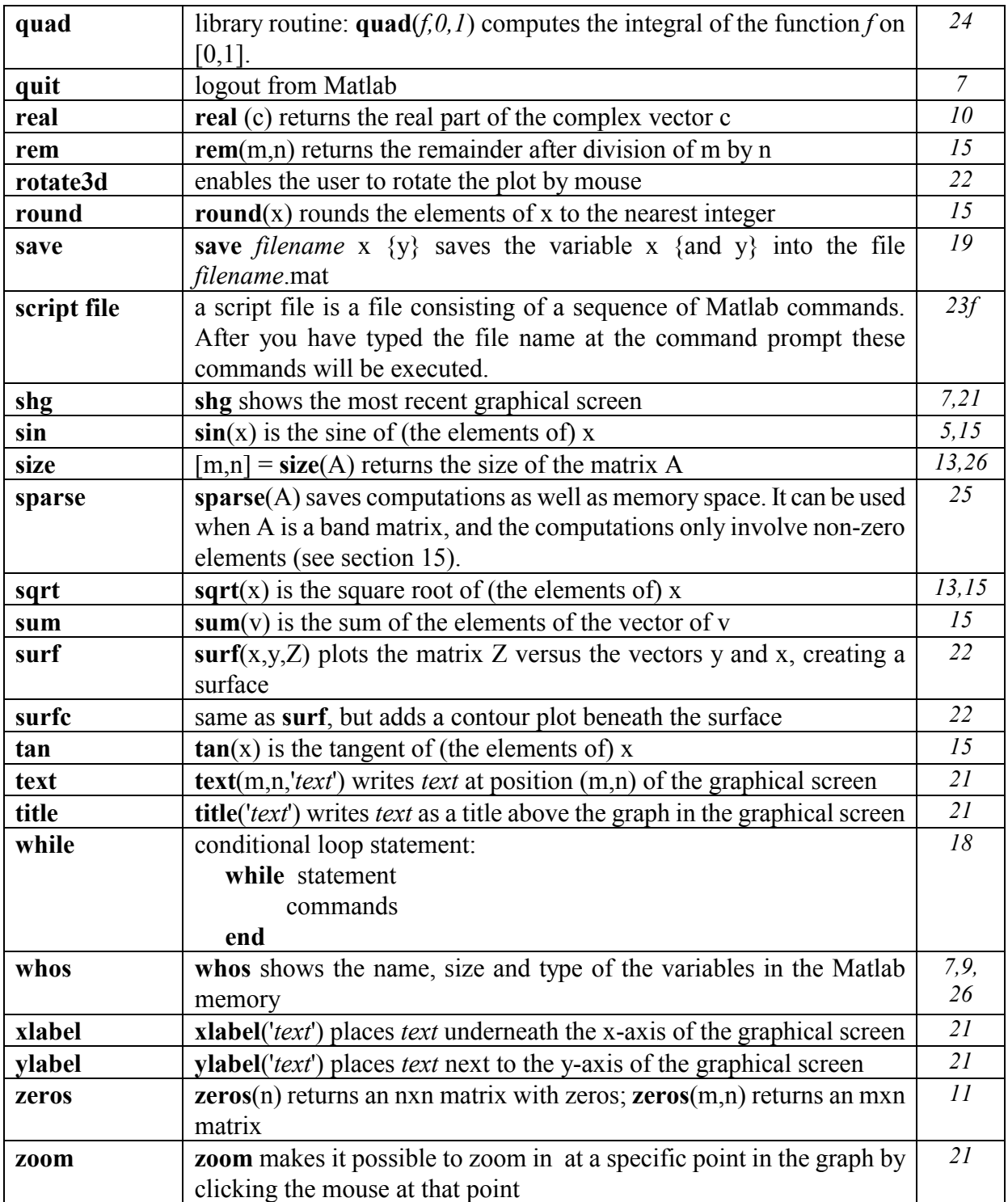